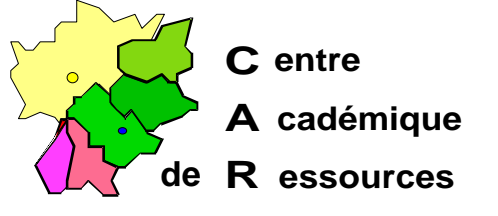

Echirolles, le 10 juillet 1996

## **Réseaux d'établissements**

Réf. : 1097/CD/TB/3 Code fichier : fat\_ntfs.doc Réalisation : Claude Delteil

## **Installation réseau NT 3.51 et NT 4.O : FAT ---> NTFS**

Avant de commencer à installer Altaïr, allez sur le serveur et assurezvous que le disque **D:** est bien **formaté en NTFS** (pour une protection NT avec des droits plus précis).

Si ce n'est pas le cas, vous devez convertir le format FAT en format NTFS : vous ne perdrez aucune donnée...

## **Comment faire :**

- Ouvrir une session sur le serveur

- Ouvrir le Groupe Principal et cliquer sur l'icone accès DOS : un écran noir s'affiche

- Revenir à la racine de **C:** en tapant : **CD \**
- Placez-vous sur **D:**
- Taper au clavier : **convert d: /FS:NTFS** puis appuyez sur Entrée

- Suivez la procédure proposée par NT : Il vous faudra redémarrer l'ordinateur pour que la modification soit prise en compte.

Sécrétariat : du lundi au vendredi de 8h à 17h